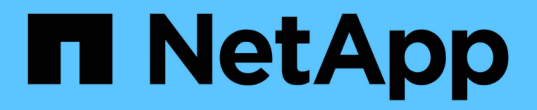

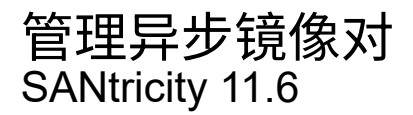

NetApp February 12, 2024

This PDF was generated from https://docs.netapp.com/zh-cn/e-series-santricity-116/smmirroring/remove-mirrored-pair.html on February 12, 2024. Always check docs.netapp.com for the latest.

# 目录

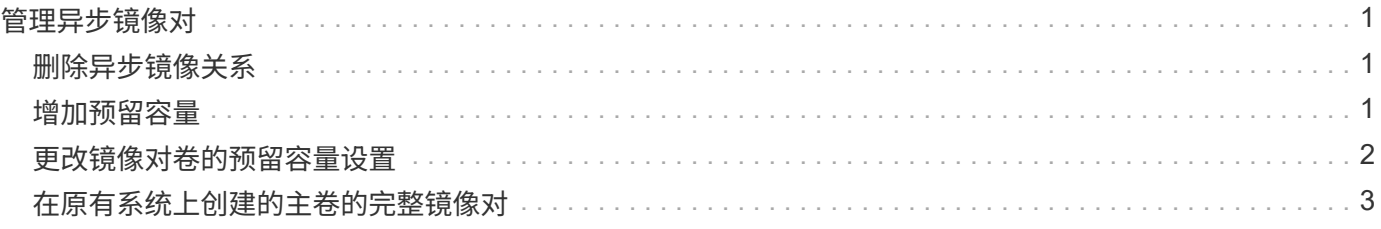

## <span id="page-2-0"></span>管理异步镜像对

### <span id="page-2-1"></span>删除异步镜像关系

您可以删除镜像对、以便从本地存储阵列上的主卷和远程存储阵列上的二级卷删除镜像关 系。

关于此任务

查看有关孤立镜像对的以下信息:

- 如果在一端(本地存储阵列端或远程存储阵列端)删除了一致性镜像组中的成员卷、而不是在另一端删除了该 成员卷、则会存在孤立镜像对。
- 在恢复阵列间通信且镜像配置的两端协调镜像参数时、系统会检测到孤立镜像对。
- 您可以删除镜像对以更正孤立的镜像对状态。

#### 步骤

- 1. 选择\*菜单: 存储|异步镜像]\*。
- 2. 选择\*镜像对\*选项卡。

此时将显示镜像对表、并显示与存储阵列关联的所有镜像对。

- 3. 选择要删除的镜像对、然后单击\*删除\*。
- 4. 确认要删除镜像对、然后单击\*删除\*。

#### 结果

SANtricity 系统管理器将执行以下操作:

- 从本地存储阵列和远程存储阵列上的镜像一致性组中删除镜像关系、并删除预留的容量。
- 将主卷和二级卷返回到主机可访问的非镜像卷。
- 删除异步镜像对后更新异步镜像磁贴。

## <span id="page-2-2"></span>增加预留容量

您可以增加预留容量、这是物理分配的容量、用于对存储对象执行任何复制服务操作。对 于快照操作、通常为基础卷的40%;对于异步镜像操作、通常为基础卷的20%。通常、当 您收到存储对象的预留容量即将满的警告时、您可以增加预留容量。

开始之前

- 池或卷组中的卷必须处于最佳状态、并且不能处于任何修改状态。
- 要用于增加容量的池或卷组中必须存在可用容量。

如果任何池或卷组上没有可用容量、则可以将未使用的驱动器形式的未分配容量添加到池或卷组中。

关于此任务

对于以下存储对象、只能以8 GiB为增量增加预留容量:

- Snapshot组
- Snapshot卷
- 一致性组成员卷
- 镜像对卷

如果您认为主卷会发生许多更改、或者某个特定副本服务操作的生命周期很长、请使用较高的百分比。

您不能增加只读快照卷的预留容量。只有读写Snapshot卷才需要预留容量。

#### 步骤

 $(i)$ 

- 1. 选择\*菜单:存储(池和卷组)\*。
- 2. 选择\*预留容量\*选项卡。
- 3. 选择要为其增加预留容量的存储对象、然后单击\*增加容量\*。

此时将显示\*增加预留容量\*对话框。

4. 使用spinner框调整容量百分比。

如果包含所选存储对象的池或卷组上不存在可用容量、并且存储阵列具有未分配的容量、则可以创建新的池 或卷组。然后、您可以使用该池或卷组上的新可用容量重试此操作。

5. 单击 \* 增加 \* 。

#### 结果

System Manager将执行以下操作:

- 增加存储对象的预留容量。
- 显示新添加的预留容量。

### <span id="page-3-0"></span>更改镜像对卷的预留容量设置

您可以更改镜像对卷的设置、以调整在镜像对卷的预留容量接近全满时System Manager发 送警报通知的百分比。

#### 步骤

- 1. 选择\*菜单:存储(池和卷组)\*。
- 2. 选择\*预留容量\*选项卡。
- 3. 选择要编辑的镜像对卷、然后单击\*查看/编辑设置\*。

此时将显示\*镜像对卷预留容量设置\*对话框。

4. 根据需要更改镜像对卷的预留容量设置。

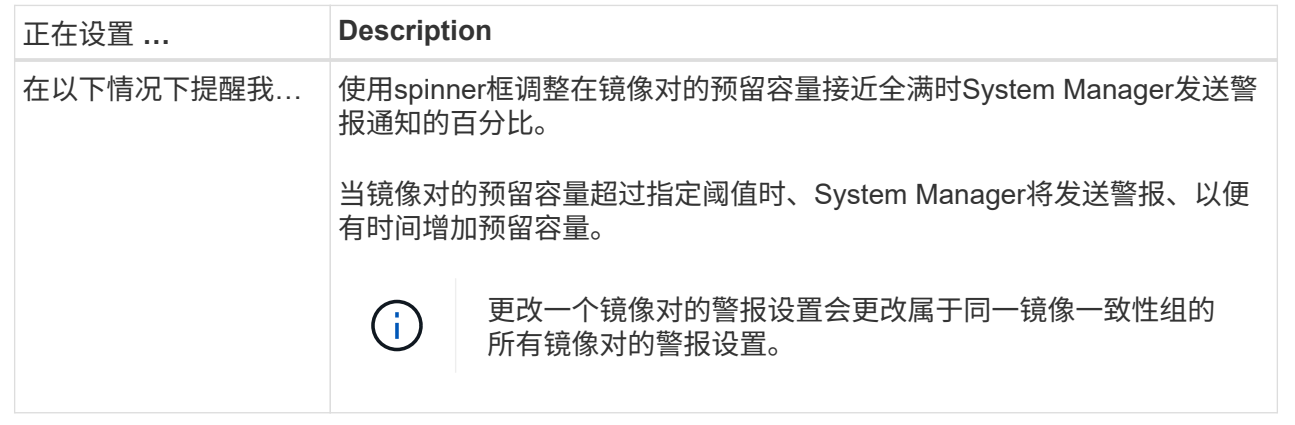

5. 单击\*保存\*以应用所做的更改。

## <span id="page-4-0"></span>在原有系统上创建的主卷的完整镜像对

如果您在旧存储阵列上创建了无法由SANtricity System Manager管理的主卷、则可以使 用SANtricity System Manager在此阵列上创建二级卷。

#### 关于此任务

您可以在使用不同接口的原有阵列与可由SANtricity System Manager管理的较新阵列之间执行异步镜像。

- 如果要在使用SANtricity System Manager的两个存储阵列之间进行镜像、则可以跳过此任务、因为您已在镜 像对创建序列中完成镜像对。
- 在远程存储阵列上执行此任务。

#### 步骤

- 1. 选择\*菜单:存储[异步镜像]\*。
- 2. 选择\*镜像对\*选项卡。

此时将显示镜像对表、并显示与存储阵列关联的所有镜像对。

- 3. 找到状态为未完成的镜像对卷、然后单击镜像对列中显示的\*完整镜像对\*链接。
- 4. 选择以下单选按钮之一、选择是要自动还是手动完成镜像对创建序列:
	- 自动—创建新的二级卷。

通过选择要在其中创建二级卷的现有池或卷组、接受镜像对远程端的默认设置。使用此建议选项可使用 默认设置为二级卷分配预留容量。

◦ 手动-选择现有卷。

为二级卷定义您自己的参数。

i. 单击\*下一步\*以选择二级卷。

- ii. 选择要用作二级卷的现有卷、然后单击\*下一步\*以分配预留容量。
- iii. 分配预留容量。执行以下操作之一:
	- 接受默认设置。

预留容量的默认设置为基础卷容量的20%、通常此容量已足够。

▪ 分配您自己的预留容量设置、以满足与异步镜像相关的数据存储需求。

所需容量因向主卷写入I/O的频率和大小以及保留容量所需的时间而异。通常、如果存在以下一 种或两种情况、请为预留容量选择更大的容量:

- 您打算将镜像对保留很长时间。
- 由于I/O活动繁重、主卷上的数据块会发生很大一部分更改。使用历史性能数据或其他操作系 统实用程序帮助您确定主卷的典型I/O活动。

5. 选择\*完成\*。

结果

SANtricity 系统管理器将执行以下操作:

- 在远程存储阵列上创建二级卷、并为镜像对的远程端分配预留容量。
- 开始在本地存储阵列和远程存储阵列之间进行初始同步。
- 如果要镜像的卷是精简卷、则在初始同步期间、只会将分配的块传输到二级卷。此传输可减少完成初始同步 所需传输的数据量。
- 在本地存储阵列和远程存储阵列上为镜像对创建预留容量。

#### 版权信息

版权所有 © 2024 NetApp, Inc.。保留所有权利。中国印刷。未经版权所有者事先书面许可,本文档中受版权保 护的任何部分不得以任何形式或通过任何手段(图片、电子或机械方式,包括影印、录音、录像或存储在电子检 索系统中)进行复制。

从受版权保护的 NetApp 资料派生的软件受以下许可和免责声明的约束:

本软件由 NetApp 按"原样"提供,不含任何明示或暗示担保,包括但不限于适销性以及针对特定用途的适用性的 隐含担保,特此声明不承担任何责任。在任何情况下,对于因使用本软件而以任何方式造成的任何直接性、间接 性、偶然性、特殊性、惩罚性或后果性损失(包括但不限于购买替代商品或服务;使用、数据或利润方面的损失 ;或者业务中断),无论原因如何以及基于何种责任理论,无论出于合同、严格责任或侵权行为(包括疏忽或其 他行为),NetApp 均不承担责任,即使已被告知存在上述损失的可能性。

NetApp 保留在不另行通知的情况下随时对本文档所述的任何产品进行更改的权利。除非 NetApp 以书面形式明 确同意,否则 NetApp 不承担因使用本文档所述产品而产生的任何责任或义务。使用或购买本产品不表示获得 NetApp 的任何专利权、商标权或任何其他知识产权许可。

本手册中描述的产品可能受一项或多项美国专利、外国专利或正在申请的专利的保护。

有限权利说明:政府使用、复制或公开本文档受 DFARS 252.227-7013 (2014 年 2 月)和 FAR 52.227-19 (2007 年 12 月)中"技术数据权利 — 非商用"条款第 (b)(3) 条规定的限制条件的约束。

本文档中所含数据与商业产品和/或商业服务(定义见 FAR 2.101)相关,属于 NetApp, Inc. 的专有信息。根据 本协议提供的所有 NetApp 技术数据和计算机软件具有商业性质,并完全由私人出资开发。 美国政府对这些数 据的使用权具有非排他性、全球性、受限且不可撤销的许可,该许可既不可转让,也不可再许可,但仅限在与交 付数据所依据的美国政府合同有关且受合同支持的情况下使用。除本文档规定的情形外,未经 NetApp, Inc. 事先 书面批准,不得使用、披露、复制、修改、操作或显示这些数据。美国政府对国防部的授权仅限于 DFARS 的第 252.227-7015(b)(2014 年 2 月)条款中明确的权利。

商标信息

NetApp、NetApp 标识和 <http://www.netapp.com/TM> 上所列的商标是 NetApp, Inc. 的商标。其他公司和产品名 称可能是其各自所有者的商标。